# Computer Forensics

Andrej Brodnik

Andrej Brodnik: Computer Forensics

## Computer network basics

*chapters 21, 23, 24 and 25*

• from history

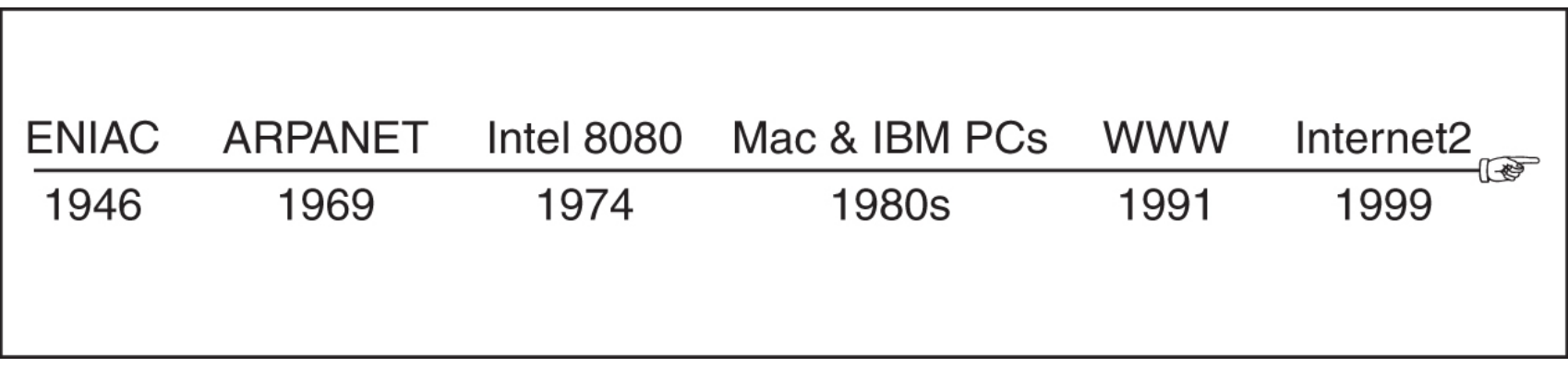

#### Computer network basics

- from history: ARPANET
- TCP/IP: 1973/74

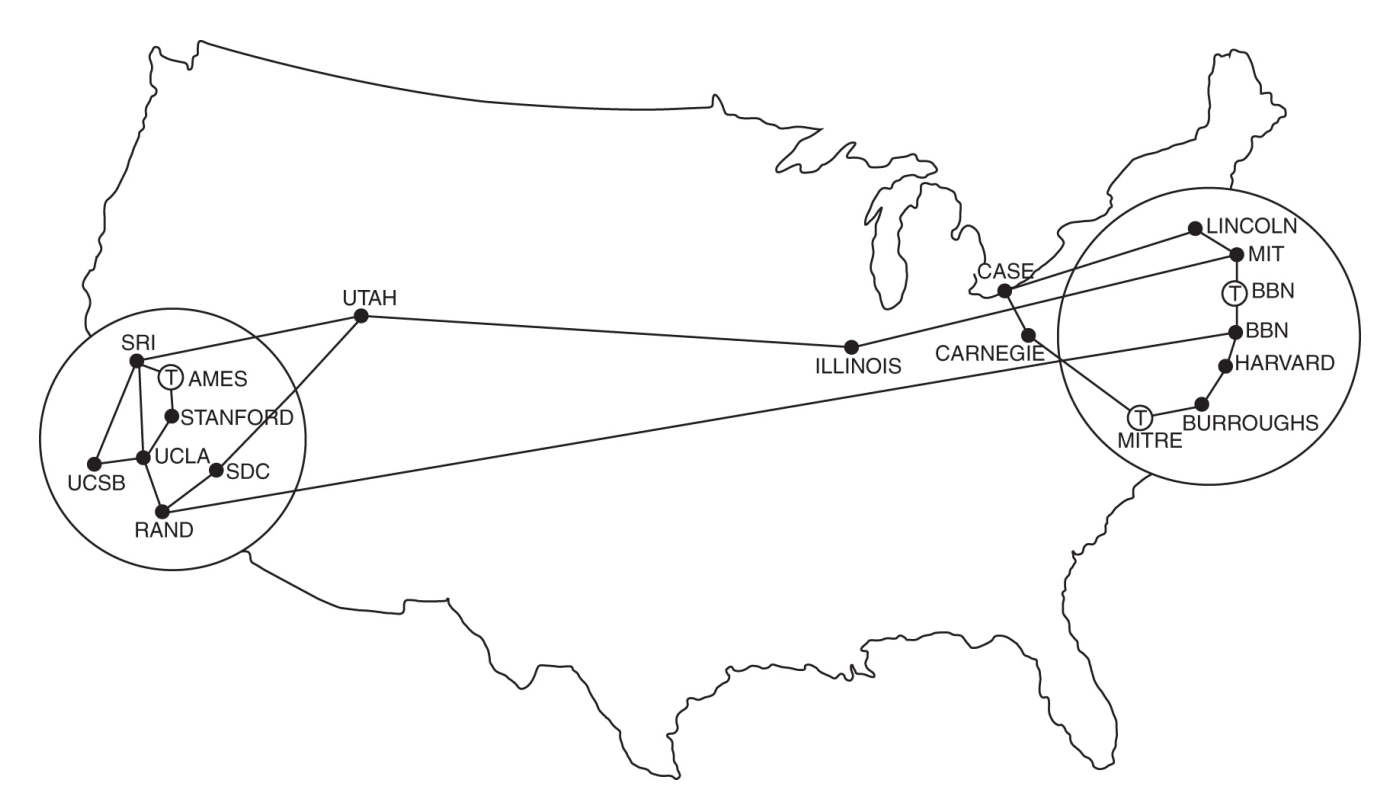

Andrej Brodnik: Computer Forensics

## Computer network basics

• network, internet

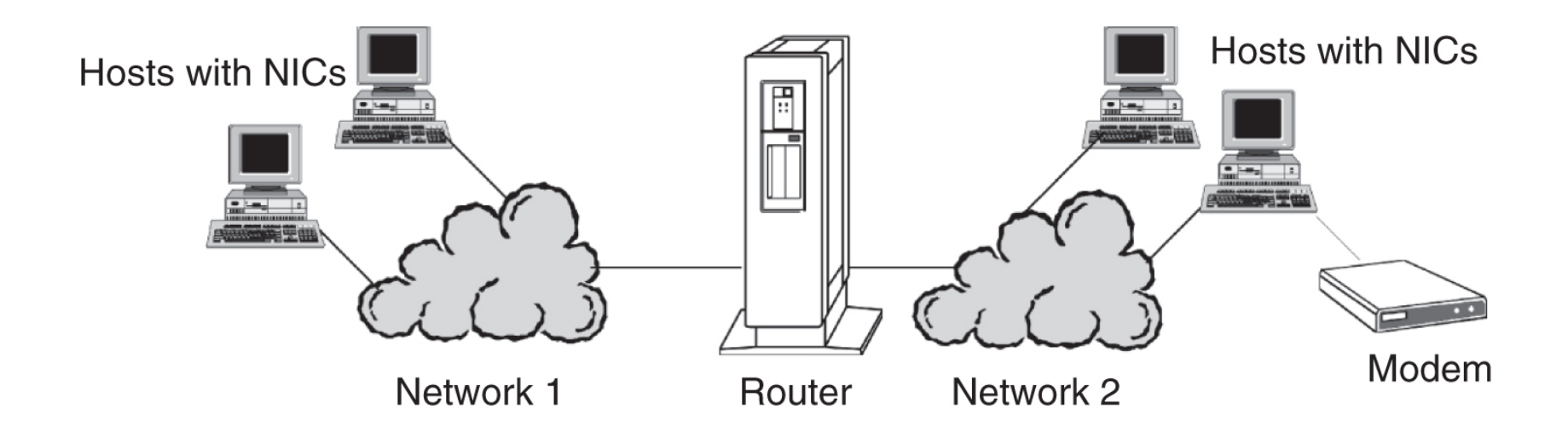

Andrej Brodnik: Computer Forensics

• IEEE 802.3 Ethernet

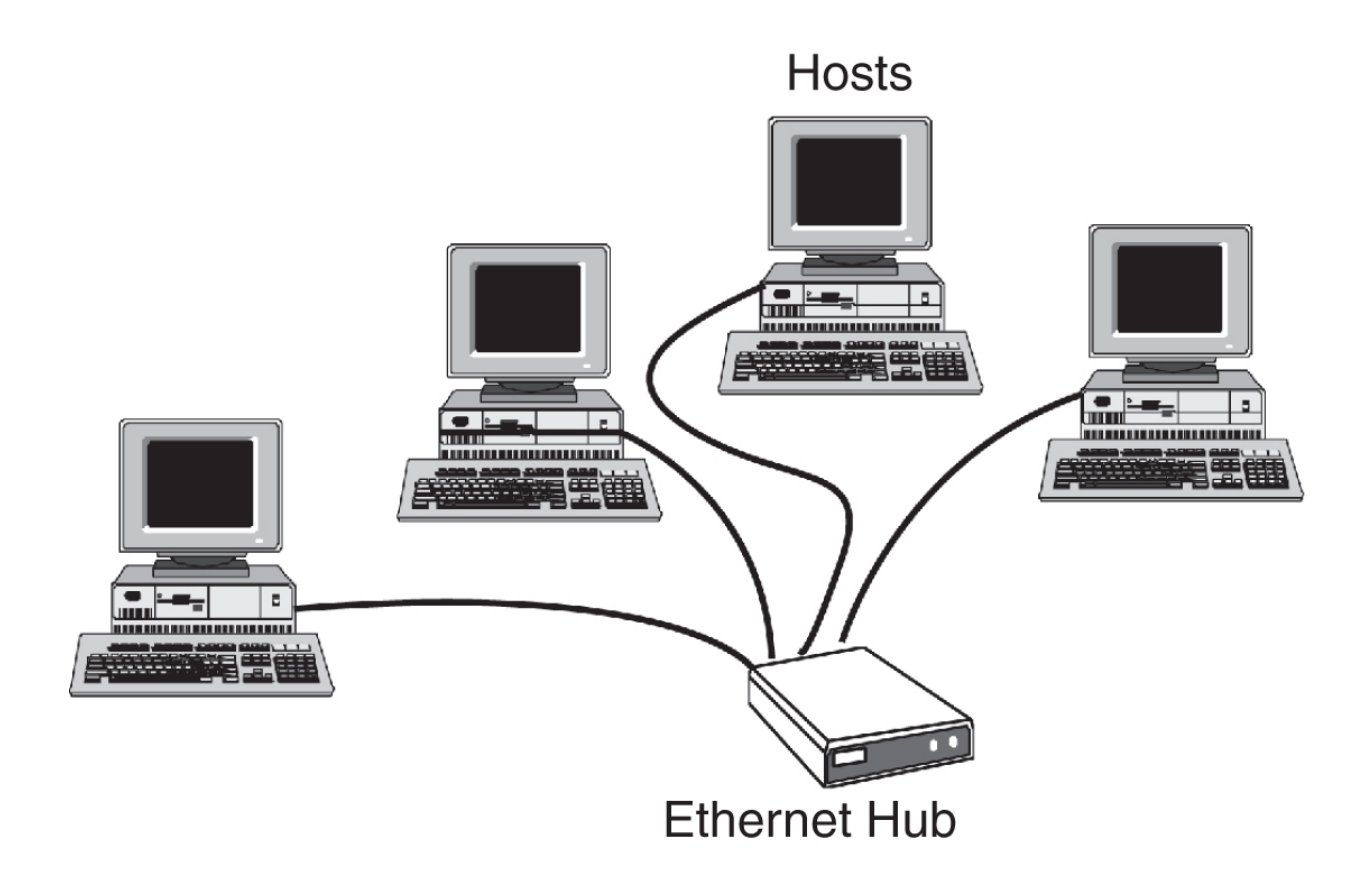

• IEEE 802.11 Ethernet

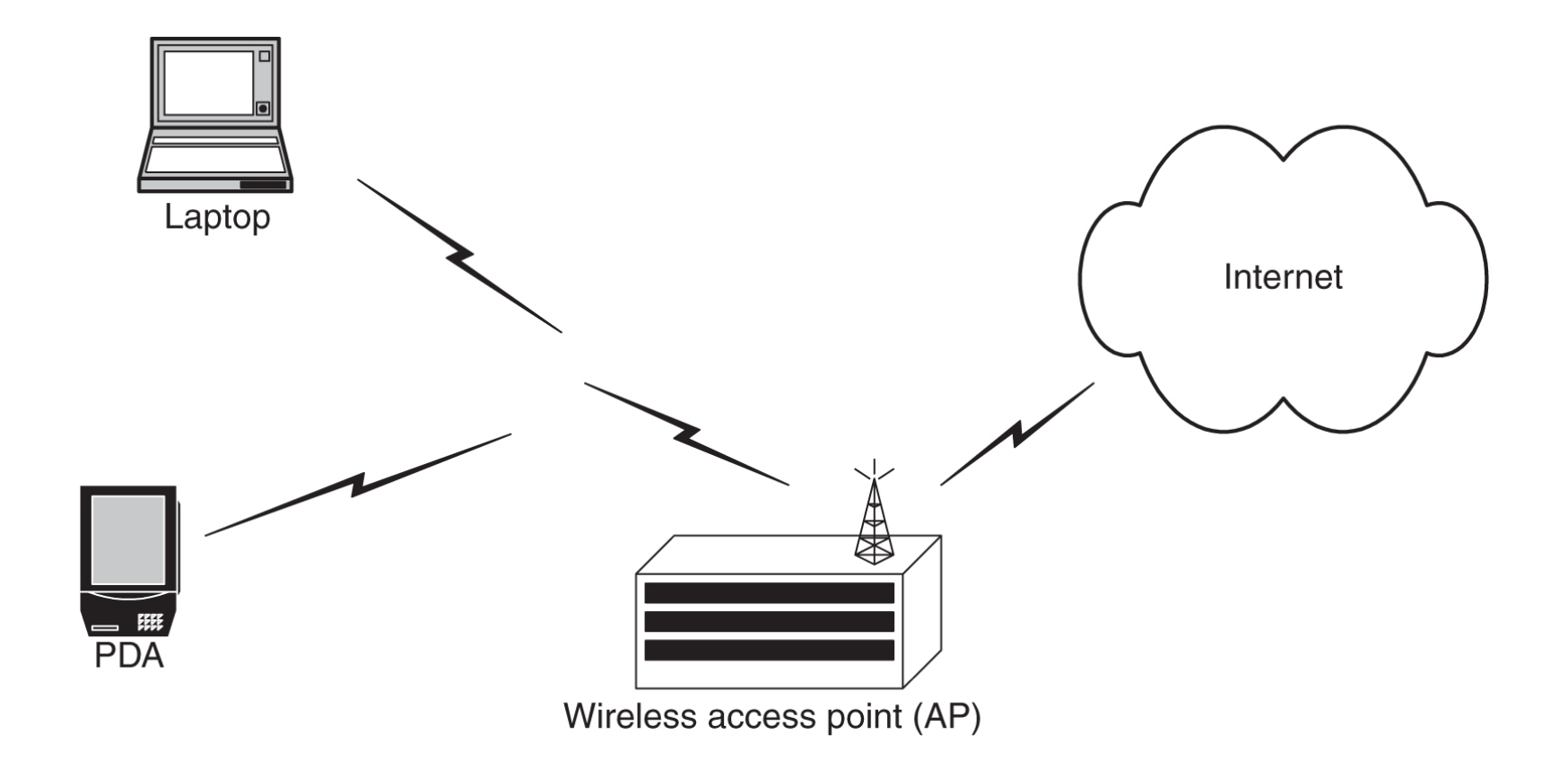

Andrej Brodnik: Computer Forensics

• FDDI

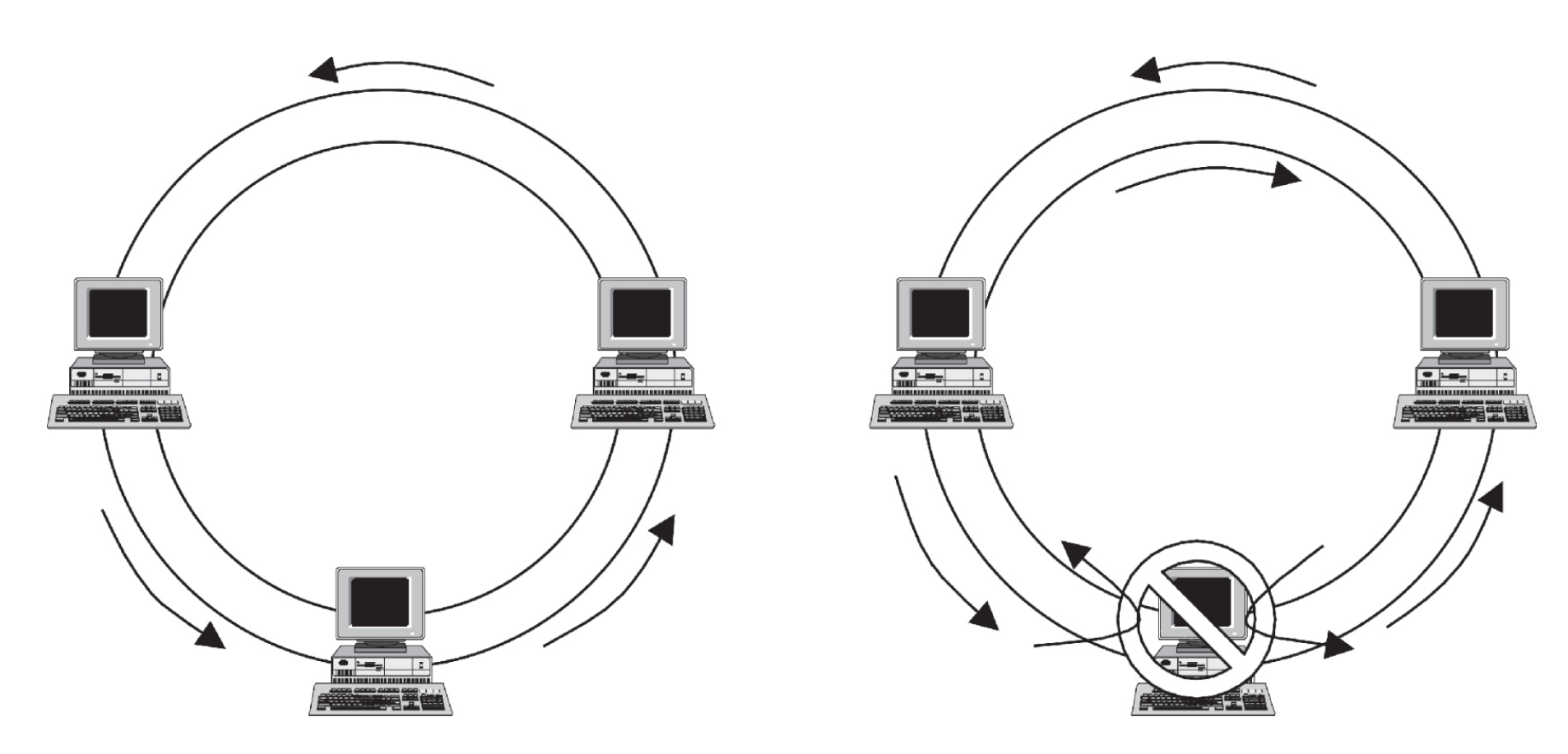

• network of dissimilar networks and common language

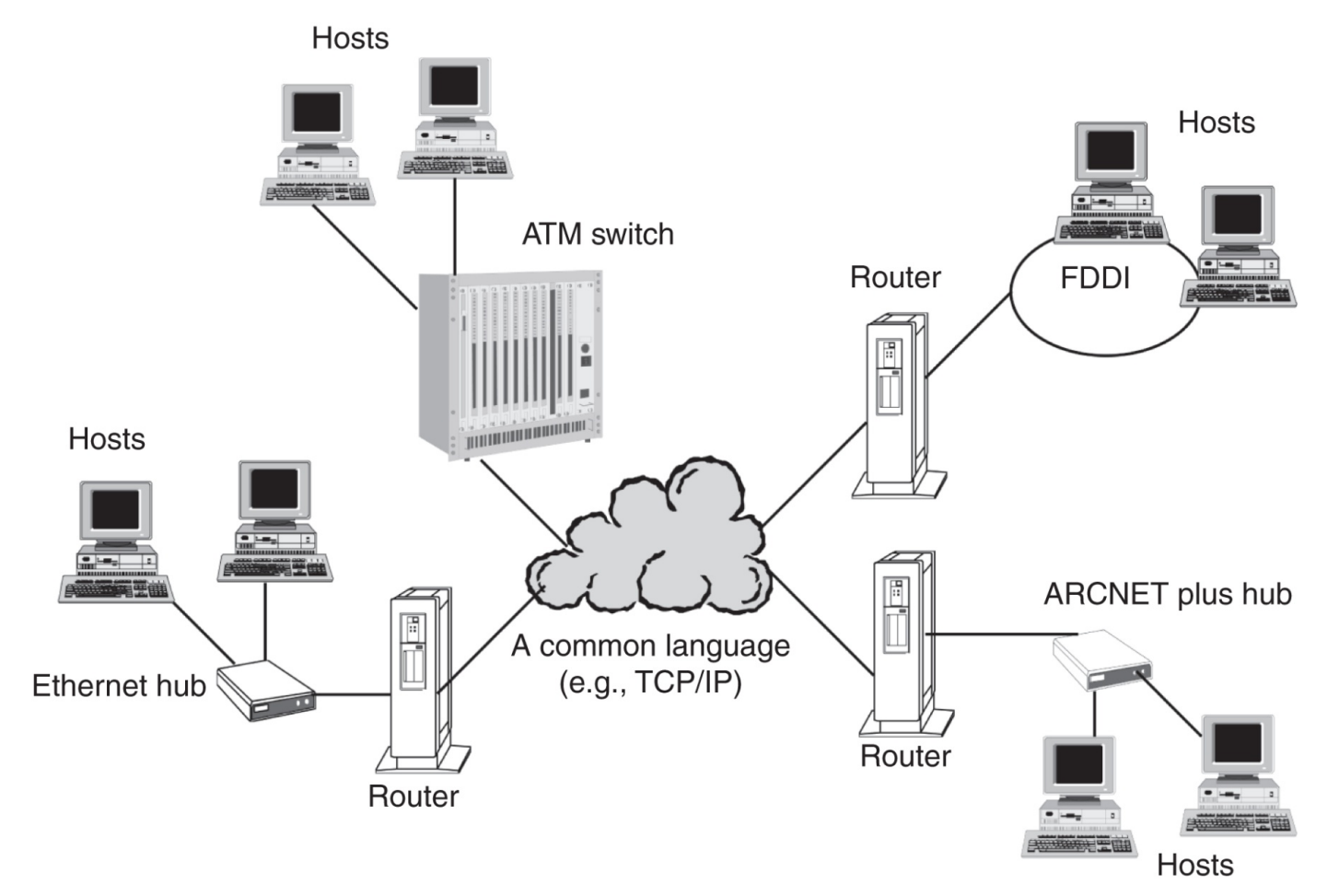

#### Layer model

- each layer is independant from others
- It serves the layers above and is served by layers below

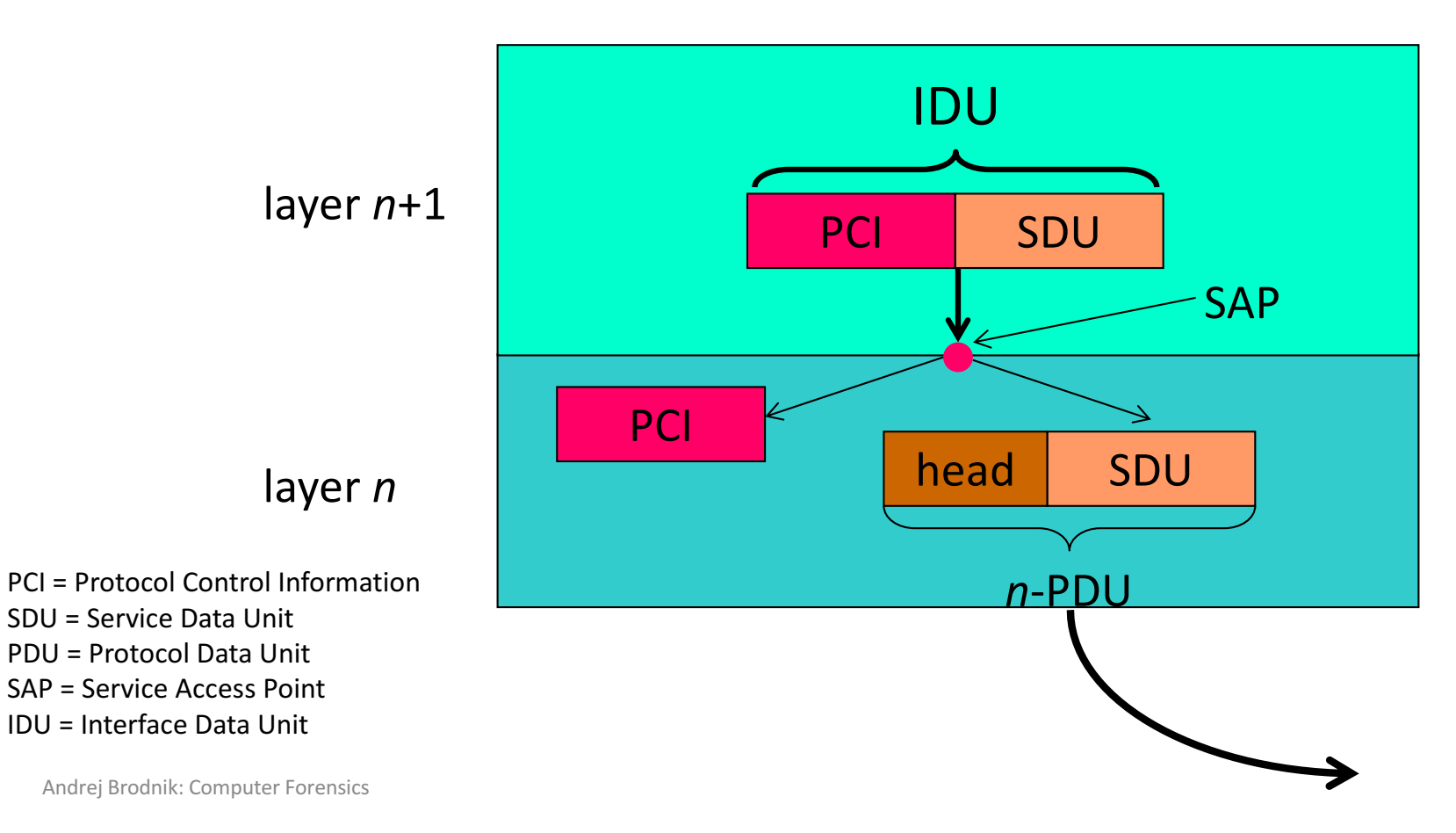

## Reference models

• layers of OSI reference model: physical, data link, network, transport, session, presentation, application.

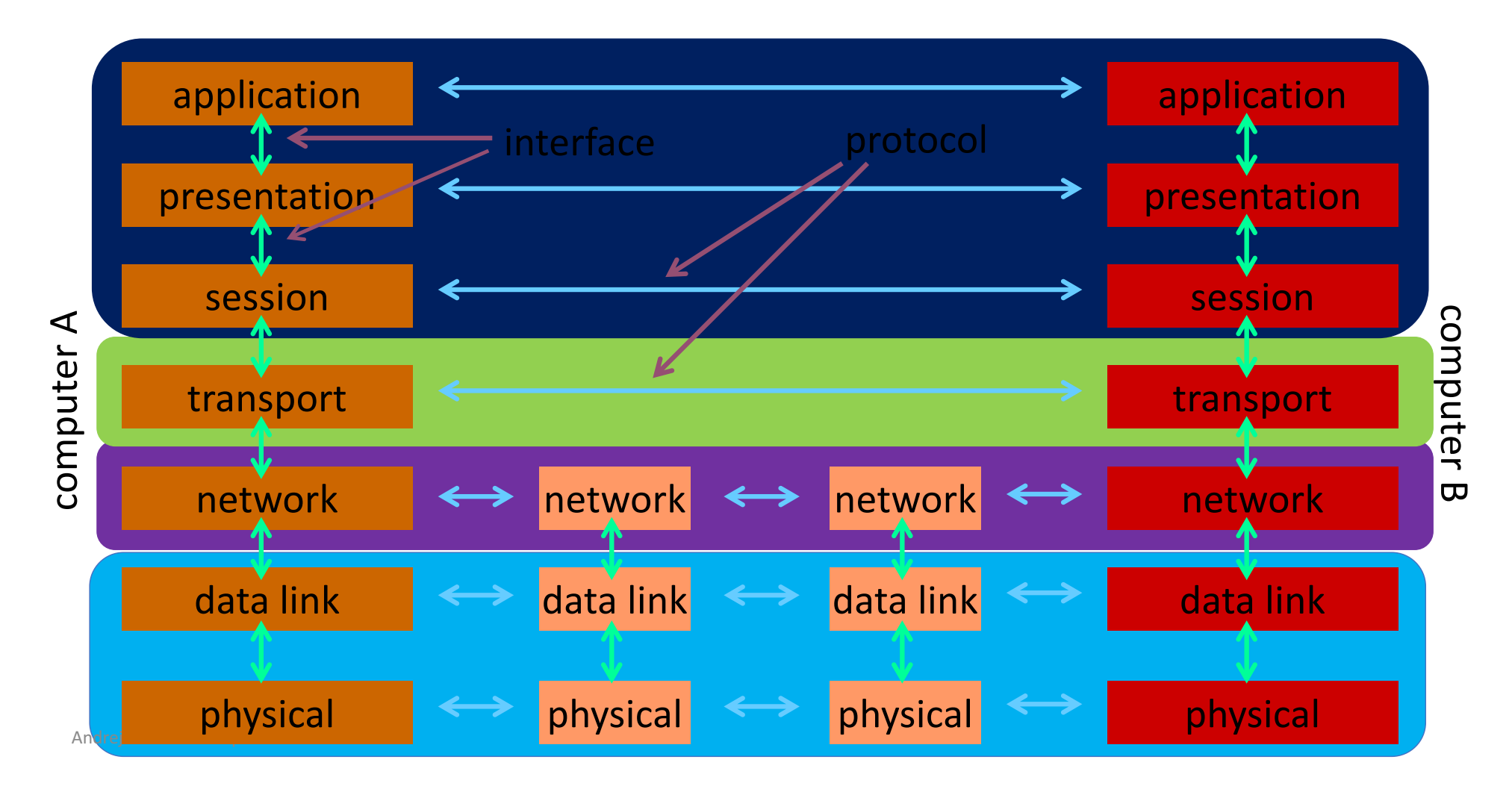

## Reference model – TCP/IP

- TCP/IP reference model
	- is the foundation of the internet and *de facto* standard
	- no presentation or session layers
	- physical and data link layers are combined in so called "Host-to-network" layer
	- data link layer is composed of MAC and LLC (IEEE 802)

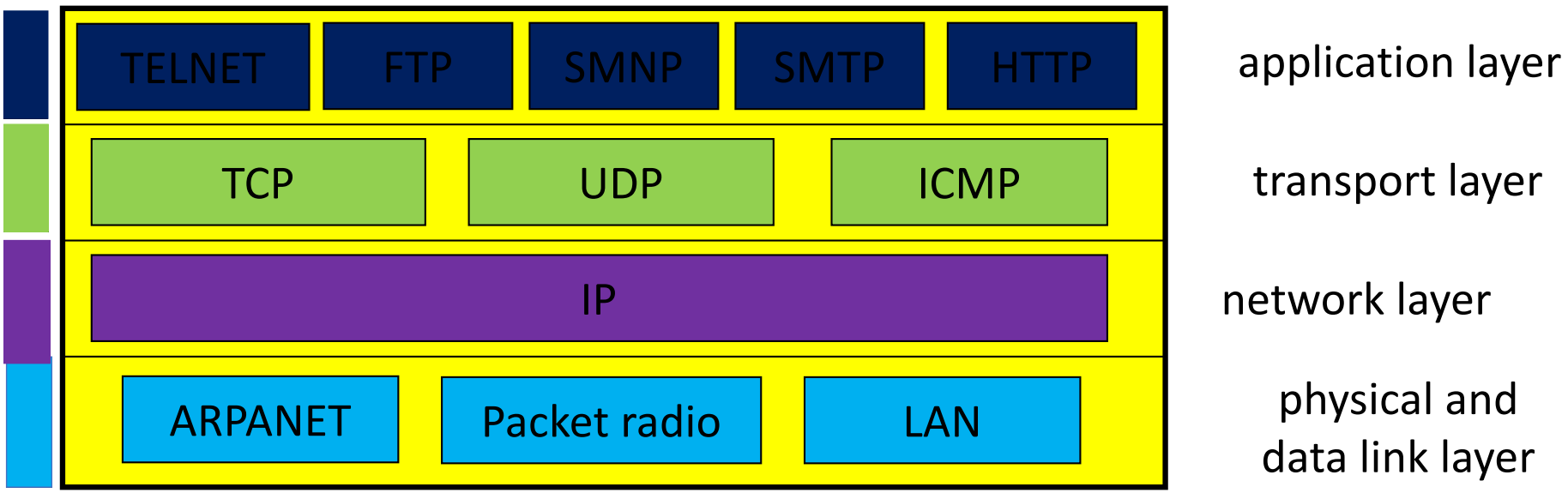

#### Containers

• TCP/IP example

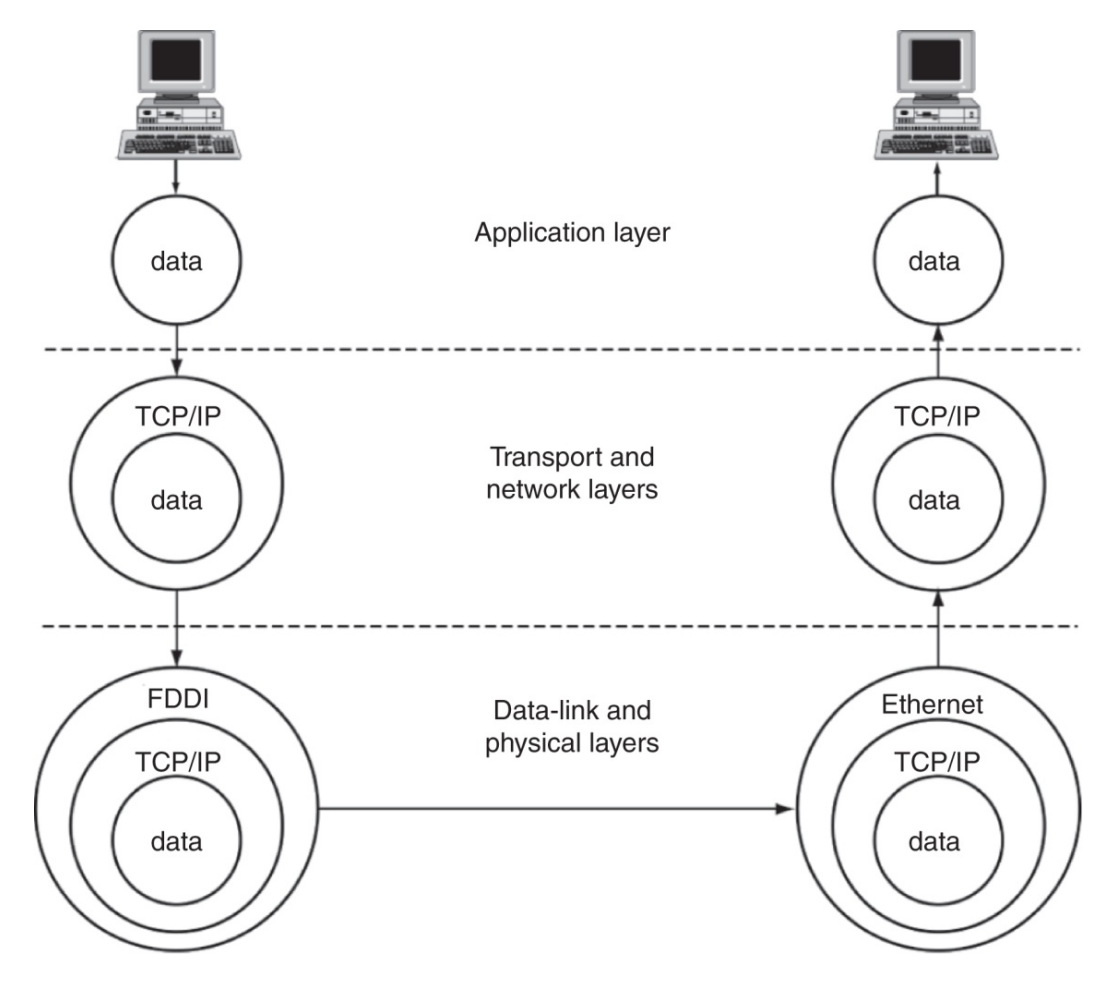

Andrej Brodnik: Computer Forensics

## Physical and data link layers

- physical: transmission of physical signals
- data link:
	- IFFF 802.11 is the most common
	- encompases different technologies
		- among the most well known are IEEE 802.3, 11, 15, 16, ...
	- composed of MAC and LLC sublayers
		- MAC *media access control*: unique for a particular technology
		- LLC *link layer control*: equal for all technologies

## Network layer

- IP (*internet protocol*) is used for transparently relaying packets across networks
- best-effort and out-of-order delivery
- shared address space (IPv4, IPv6)
- connected to the data link layer through ARP (arp tool)
- *Challenge:* determine which computers are in your network. How would the protocol be used in a forensic investigation? How would the protocol (possibly with additional tools) be used in finding out what is happening in our network?

#### Transport layer

- fundamental protocols TCP and UDP: connection-oriented and connectionless communication
- TCP represents a stream of data between two processes on different computers

## Application layer

- standard applications: mail, web, news, IRC, ...
- non-standard applications: defined by the user

## TCP/IP example

• example of protocol taxonomy

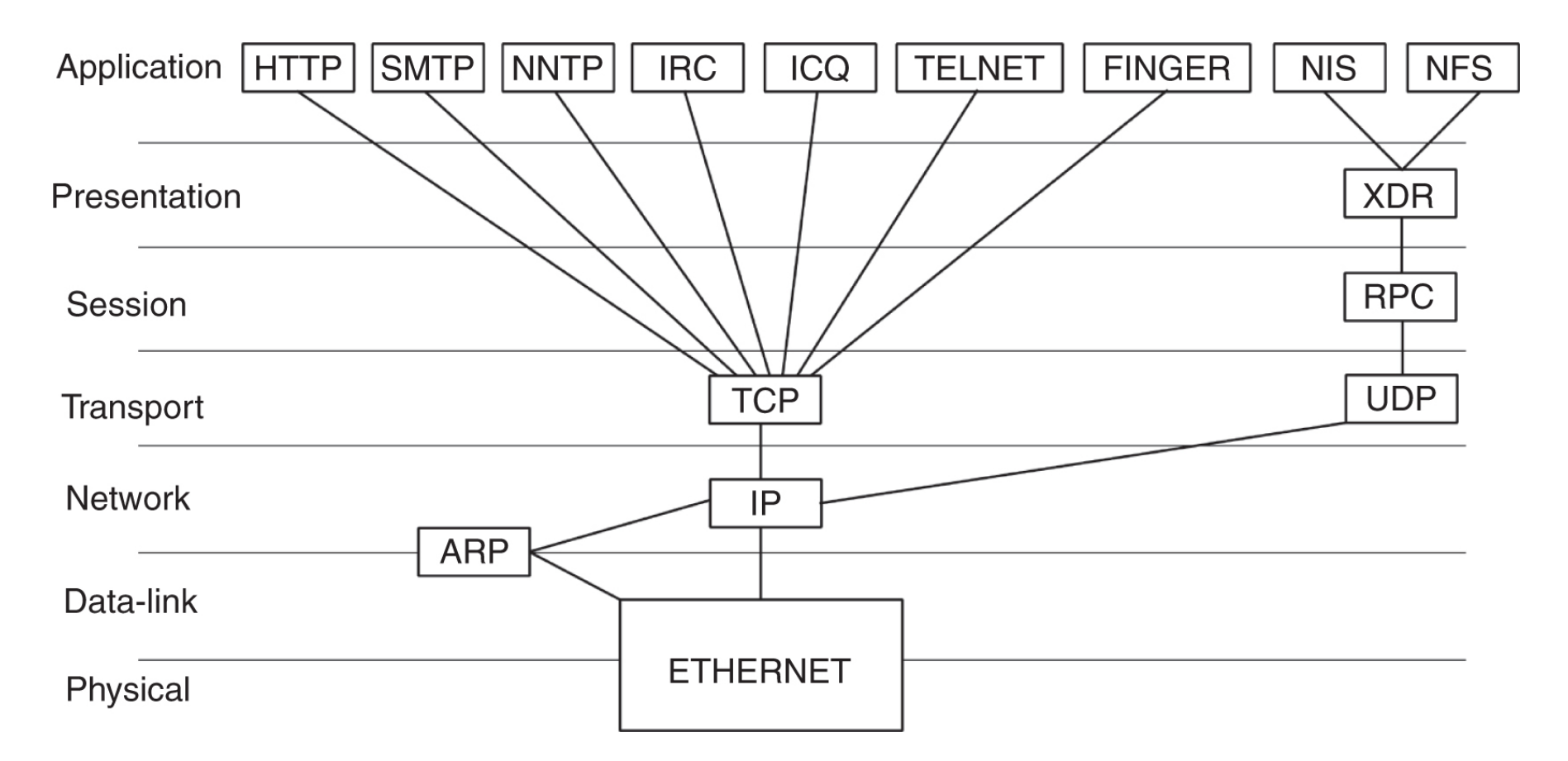

#### Protocol stack TCP/IP

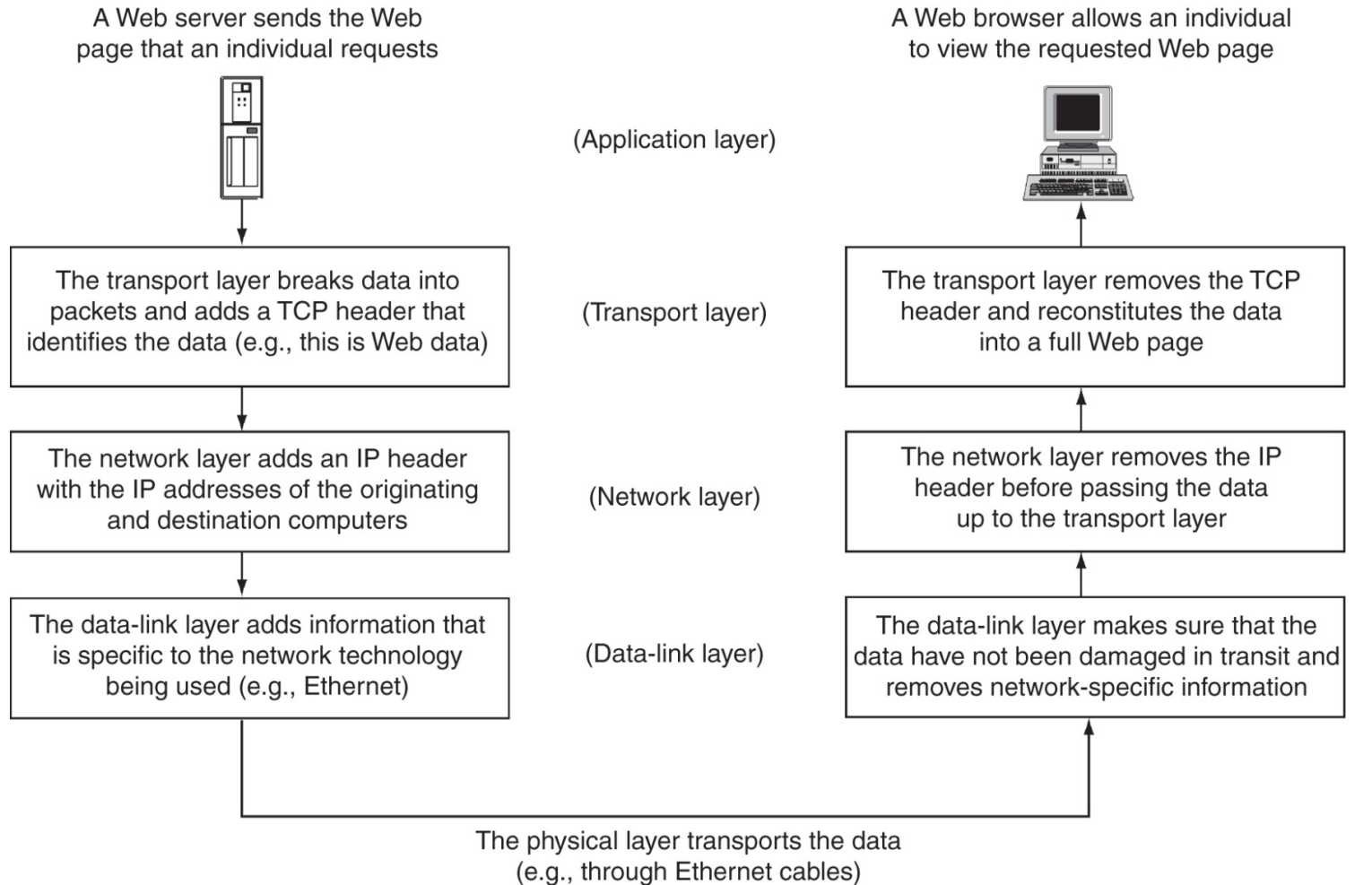

Andrej Brodnik: Computer Forensics

- basic tools made available by the operating system
	- arp:

Andy@svarun:~[122]%> arp -an

- ? (192.168.127.7) at 00:1f:5b:f2:e1:da on rl0 expires in 1189 seconds [ethernet]
- ? (192.168.127.1) at 00:13:f7:39:d8:d1 on rl0 permanent [ethernet]

#### • netstat:

Andy@svarun:~[124]%> netstat -rn Routing tables

Internet:

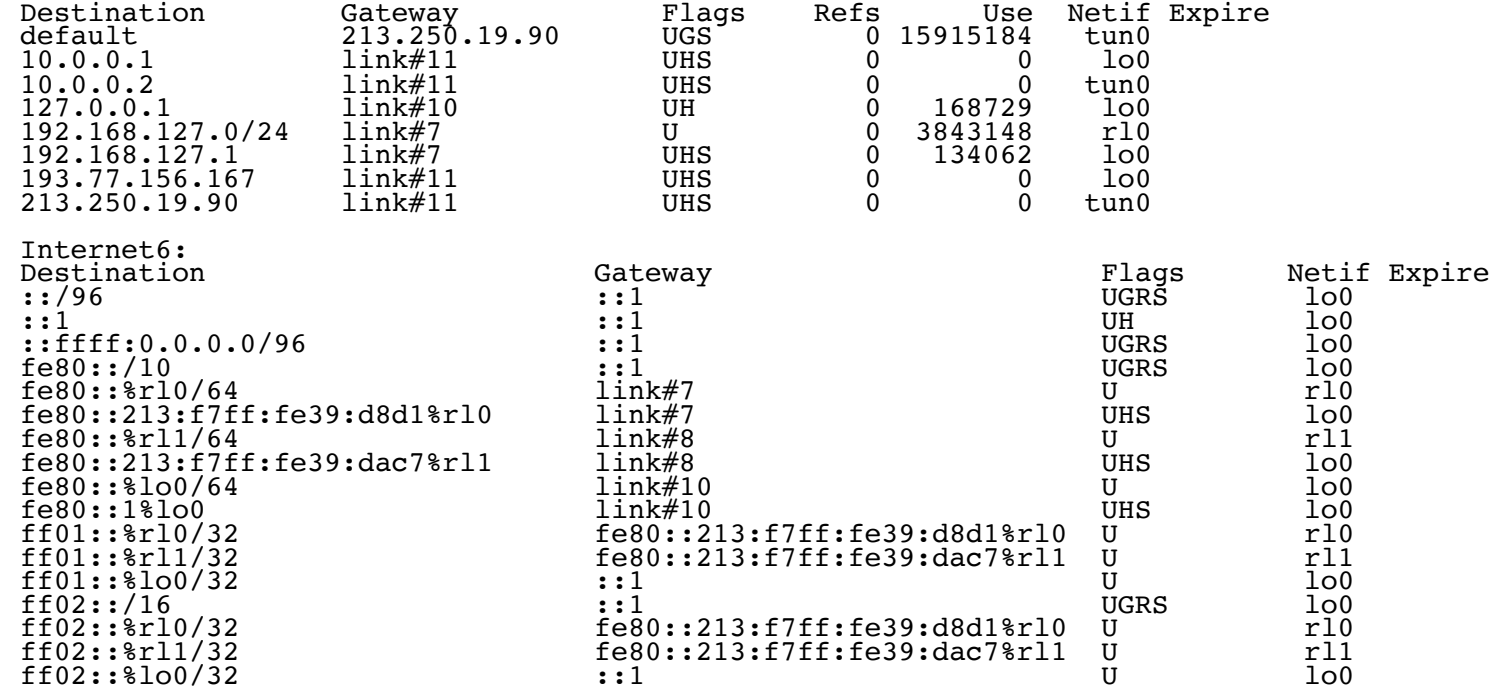

#### • sockstat:

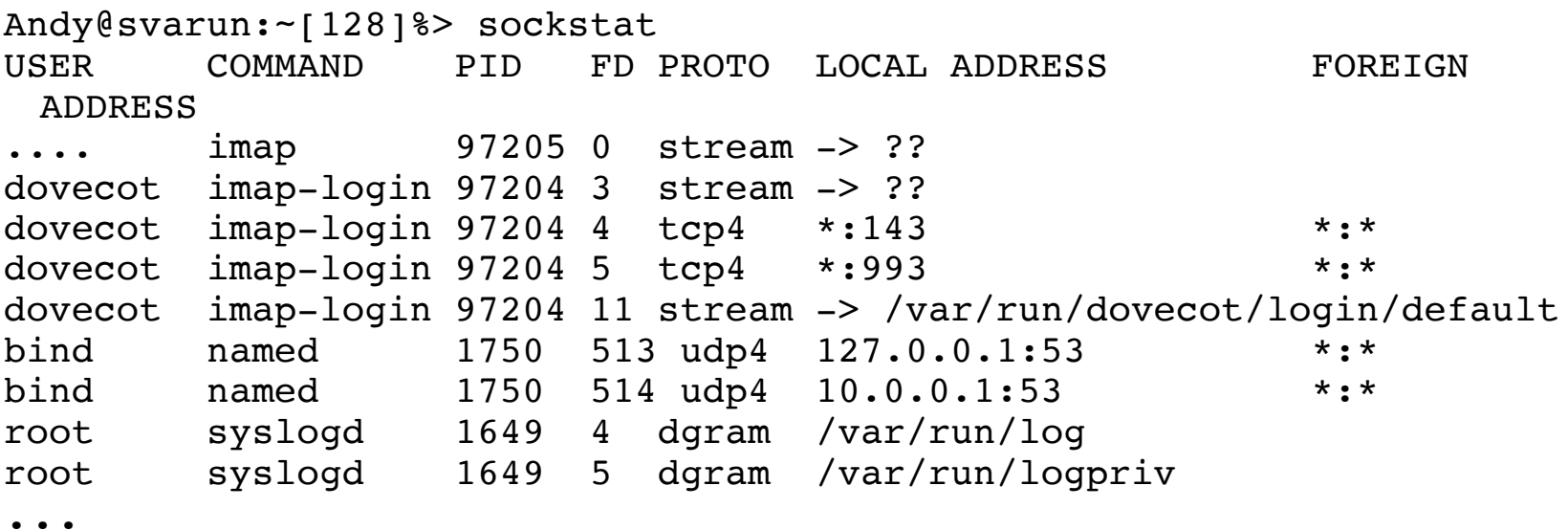

• ifconfig:<br>Andy@svarun:~[131]%> ifconfig alc0: flags=8802<BROADCAST, SIMPLEX, MULTICAST> metric 0 mtu 1500 options=c3198<VLAN\_MTU,VLAN\_HWTAGGING,VLAN\_HWCSUM,TSO4,WOL\_MCAST,WOL\_ MAGIC,VLAN\_HWTSO,LINKSTATE><br>ether 54:04:a6:94:54:0b nd6 options=23<PERFORMNUD, ACCEPT RTADV, AUTO LINKLOCAL> media: Ethernet autoselect rl0: flags=8843<UP,BROADCAST,RUNNING,SIMPLEX,MULTICAST> metric 0 mtu 1500 options=3808<VLAN\_MTU,WOL\_UCAST,WOL\_MCAST,WOL\_MAGIC> ether  $00:13:17:39:18:11$ inet6 fe80::213:f7ff:fe39:d8d1%rl0 prefixlen 64 scopeid 0x7 inet 192.168.127.1 netmask 0xffffff00 broadcast 192.168.127.255 nd6 options=23<PERFORMNUD, ACCEPT RTADV, AUTO LINKLOCAL> media: Ethernet autoselect (100baseTX <full-duplex>)<br>status: active rl1: flags=8843<UP,BROADCAST,RUNNING,SIMPLEX,MULTICAST> metric 0 mtu 1500 options=3808<VLAN\_MTU,WOL\_UCAST,WOL\_MCAST,WOL\_MAGIC> ether  $00:13:17:39:da: c7$ inet6 fe80::213:f7ff:fe39:dac7%rl1 prefixlen 64 scopeid 0x8 nd6 options=23<PERFORMNUD, ACCEPT RTADV, AUTO LINKLOCAL> media: Ethernet autoselect (100baseTX <full-duplex>)<br>status: active

• ifconfig:

```
lo0: flags=8049<UP,LOOPBACK,RUNNING,MULTICAST> metric 0 mtu 16384
        options=3<RXCSUM,TXCSUM>
        inet6 ::1 prefixlen 128
        inet6 fe80::1%lo0 prefixlen 64 scopeid 0xa
        inet 127.0.0.1 netmask 0xff000000
        nd6 options=23<PERFORMNUD, ACCEPT RTADV, AUTO LINKLOCAL>
ipfw0: flags=8801<UP,SIMPLEX,MULTICAST> metric 0 mtu 65536
        nd6 options=23<PERFORMNUD, ACCEPT RTADV, AUTO LINKLOCAL>
tun0: flags=8051<UP,POINTOPOINT,RUNNING,MULTICAST> metric 0 mtu
 1492
        options=80000<LINKSTATE>
        inet 10.0.0.1 \leftarrow > 10.0.0.2 netmask 0xffffff00
        inet 193.77.156.167 --> 213.250.19.90 netmask 0xffffff00
        nd6 options=21<PERFORMNUD,AUTO_LINKLOCAL>
        Opened by PID 85187
```
• tcpdump / pcap:

Andy@svarun:~[129]%> svarun# tcpdump -i rl0 -n tcpdump: verbose output suppressed, use -v or -vv for full protocol decode listening on rl0, link-type EN10MB (Ethernet), capture size 65535 bytes 08:10:33.878428 IP 193.77.156.167.22 > 192.168.127.7.53945: Flags [P.], seq 1108677235:1108677427, ack 2653943873, win 1040, options [nop,nop,TS val 2243985208 ecr 1042431634], length 192 08:10:33.878574 IP 192.168.127.7.53945 > 193.77.156.167.22: Flags [.], ack 192, win 33208, options [nop,nop,TS val 1042431634 ecr 2243985208], length 0 08:10:34.379667 IP 192.168.127.7.47895 > 195.221.158.190.56534: UDP, length 137 08:10:34.429933 IP 192.168.127.7.47895 > 111.221.74.19.40012: UDP, length 32 08:10:34.441387 IP 195.221.158.190 > 192.168.127.7: ICMP 195.221.158.190 udp port 56534 unreachable, length 156 08:10:34.712616 IP 111.221.74.19.40012 > 192.168.127.7.47895: UDP, length 434 08:10:34.878466 IP 193.77.156.167.22 > 192.168.127.7.53945: Flags [P.], seq 192:736, ack 1, win 1040, options [nop,nop,TS val 2243986208 ecr 1042431634], length 544 ...

- *Challenge:* use basic tools to explore your neighborhood.
- *Challenge:* examine your system and determine which services it offers to the devices in the neighborhood?
- *Challenge:* the tcpdump tool allows for storage of captured data for later usage. The analysis of this data can be done using the wireshark tool. Try to perform this procedure.
- *Challenge:* in a forensically sound manner capture the data in your network and post the results on the forum. A colleague should then perform the analysis.

## Professional and other tools

• Niksun forensics tools http://www.niksun.com/sandstorm.php: netintercept

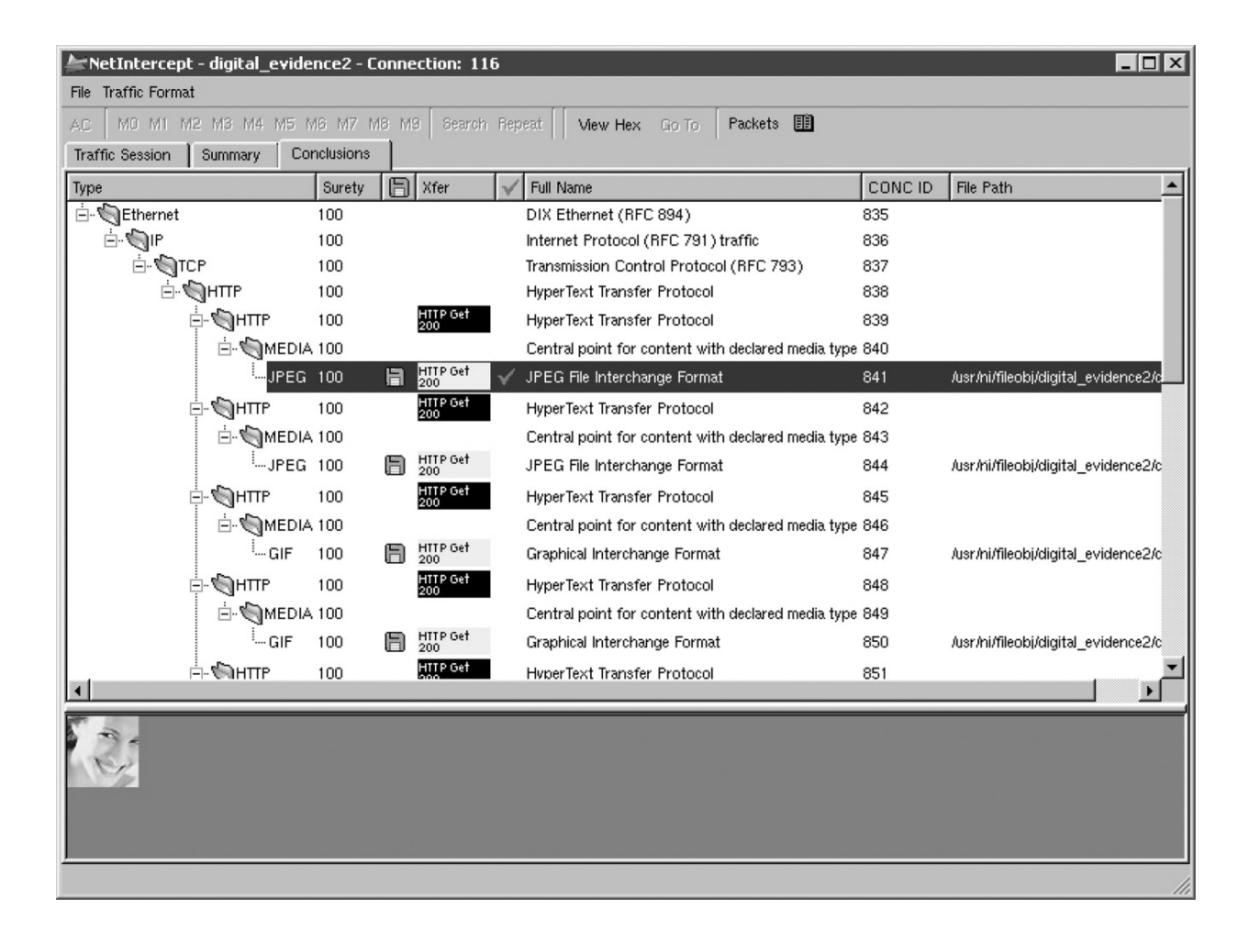

#### Professional and other tools

• network management protocols: snmp, rmon, ...

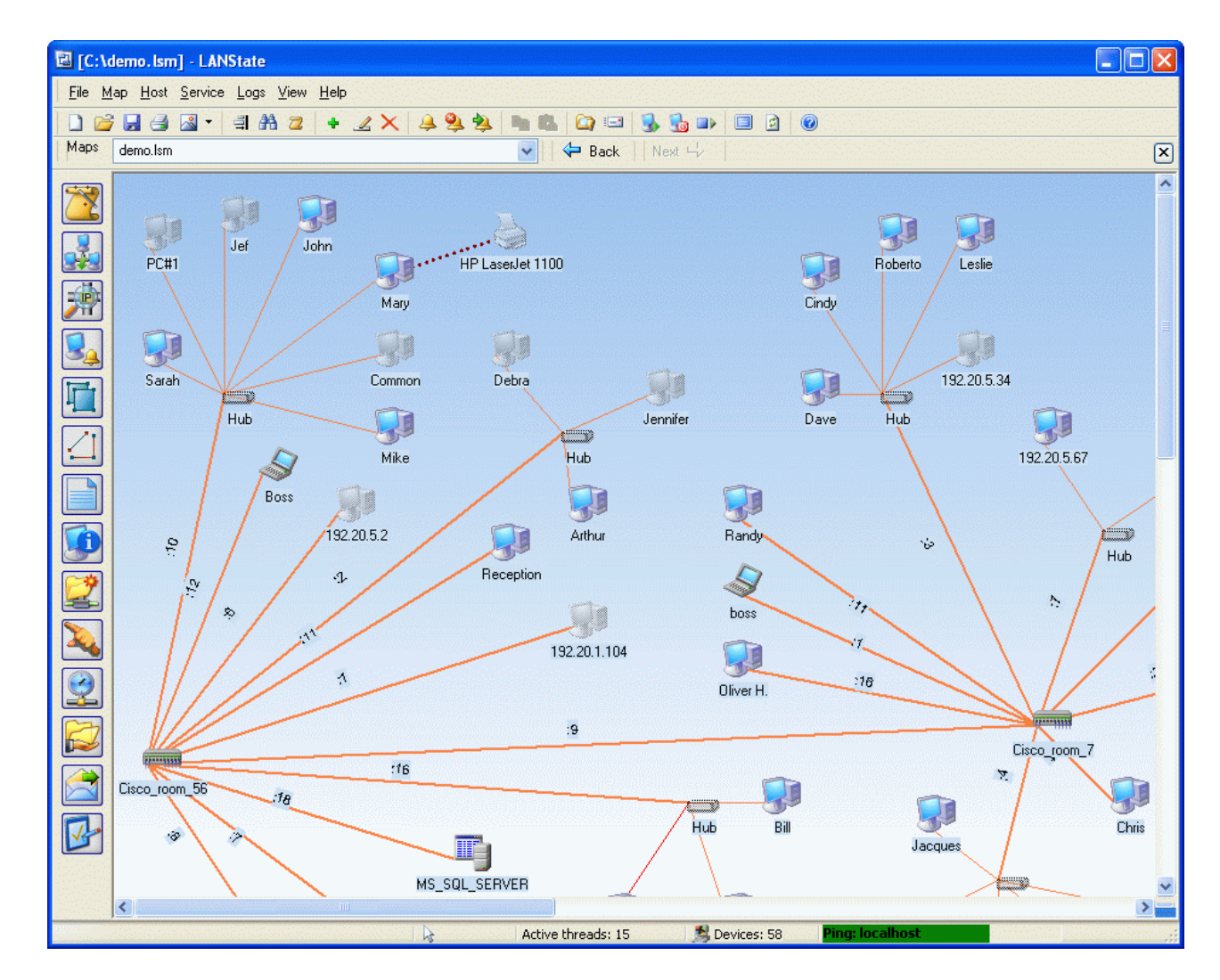

#### Protocol SNMP

- snmp v2 and v3
- connectionless data transfer: UDP
- two types of commands:
	- on-demand data transfer and
	- event based data transfer
- the status of the network is stored in the MDB and in the log files
- *Challenge:* find tools for network exploration that employ the snmp protocol and explore your neighborhood.

## Strength in numbers

- www.fri.uni-lj.si = 212.235.188.25
- DNS service maps strings to numbers
	- a mapping table in /etc/hosts can alternatively be used
- a DNS server inquires other DNS servers if there is a string it can't map
	- file /etc/namedb/named.root
- tools *dig* and *nslookup*

#### DNS server

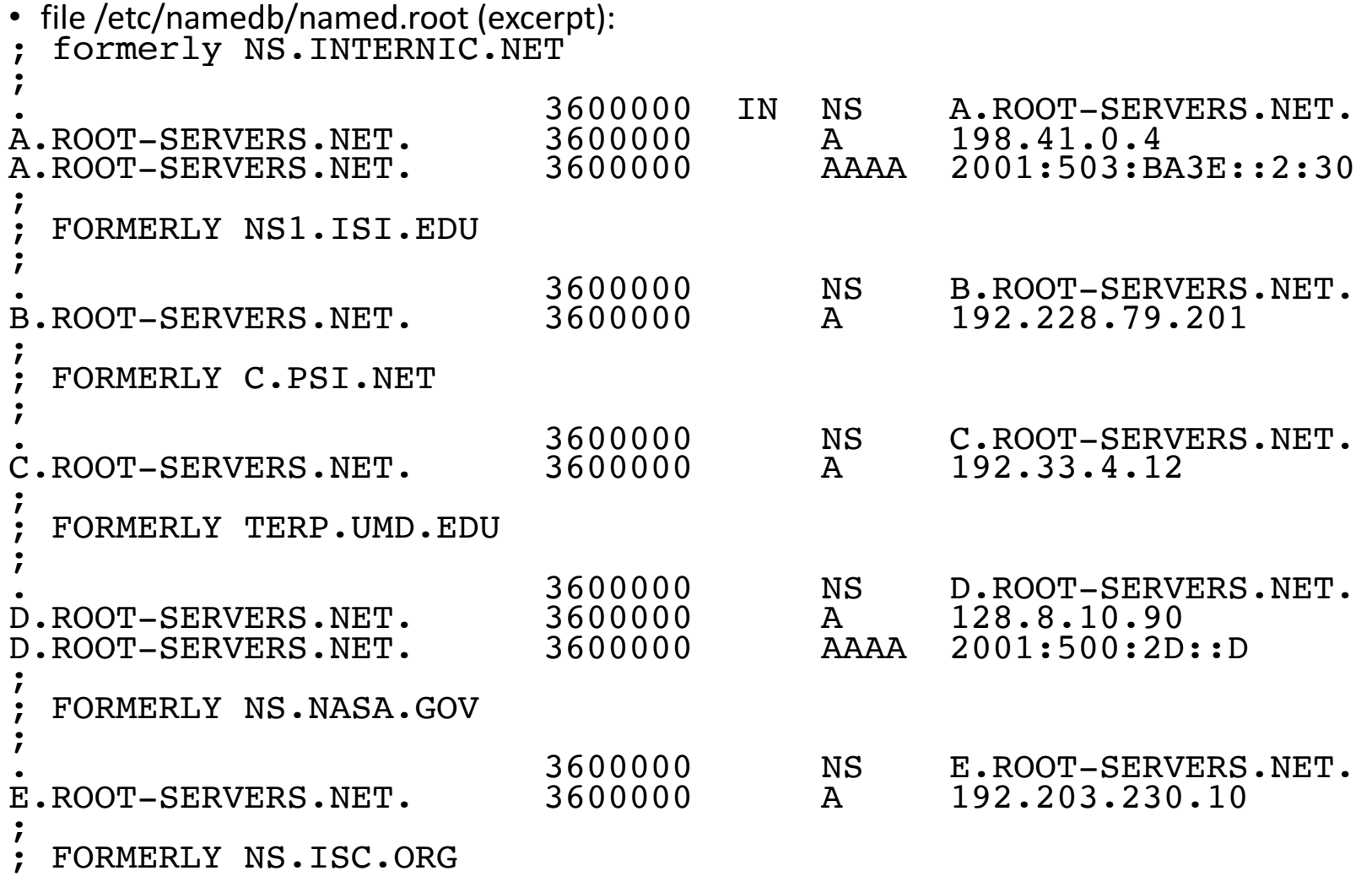

### DNS server

- *Challenge:* with an appropriate tool find your DNS server and examine its records.
- *Challenge:* with your colleagues set up an isolated network with its own root name servers.
- *Challenge*: assume that the following packet was captured on the network:

```
09:13:01.839003 IP (tos 0x10, ttl 64, id 13571, 
 offset 0, flags [DF], proto TCP (6), length 180)
   www.brodnik.org.ssh > 
AndyMac.gotska.brodnik.org.53945: Flags [P.], cksum
 0xf181 (correct), seq 1108696419:1108696547, ack
 2653946897, win 1040, options [nop,nop,TS val
 2247733168 ecr 1042469077], length 128
```
comment on the contents and determine the sender and the recipient.

#### Strength in numbers

- DNS service uses port 53
- there is no service that would map DNS to 53
	- there is however a mappign table in /etc/services
- the system binds the application to the process (program) at startup

#### Application names

```
#
 Network services, Internet style
#
 WELL KNOWN PORT NUMBERS
#<br>rtmp
                 1/ddp #Routing Table Maintenance
 Protocol
tcpmux 1/udp # TCP Port Service 
Multiplexer<br>tcpmux
                 1/tcp   # TCP Port Service
 Multiplexer
... domain 53/tcp #Domain Name Server
domain 53/udp #Domain Name Server
                          imap2 imap4 #Interim Mail
Access Protocol v2<br>imap 143/udp
                          imap2 imap4 #Interim Mail
Access Protocol v2<br>imaps 993/tcp
imaps 993/tcp # imap4 protocol over TLS/SSL
imaps 993/udp ...
```
#### Application names

#### • sockstat

```
Andy@svarun:~[128]%> sockstat
USER COMMAND PID FD PROTO LOCAL ADDRESS FOREIGN 
 ADDRESS 
.... imap 97205 0 stream -> ??
dovecot imap-login 97204 3 stream -> ??
dovecot imap-login 97204 4 tcp4 *:143 *:*
dovecot imap-login 97204 5 tcp4 *: 993 *:*
dovecot imap-login 97204 11 stream -> /var/run/dovecot/login/default
bind named 1750 513 udp4 127.0.0.1:53 *:*
bind named 1750 514 udp4 10.0.0.1:53 *:*
root syslogd 1649 4 dgram /var/run/log
root syslogd 1649 5 dgram /var/run/logpriv
```
#### Application names

- *Challenge:* what is the actual name of the DNS service in the said table?
- *Challenge:* add/modify an entry in the table. Do you notice any changes when running sockstat, netstat, tcpdump?
- *Challenge:* how does the operating system bind an application to a service port? How is this done on Windows, FreeBSD and on Linux?

#### Protocol names

#### •excerpt:

ip 0 IP  $\#$  internet protocol, pseudo protocol number # internet control message protocol<br>igmp 2 1GMP # internet group management protocol<br>gp 3 GGP ggp 3 GGP # gateway-gateway protocol<br>tcp 6 TCP  $\#$  transmission control protocol udp 17 UDP # user datagram protocol Datagram Delivery Protocol<br>ipv6 41 ipv6 41 IPV6 # ipv6 ipv6 41 IPV6 #ipv6<br>mobile 55 MOBILE #IP Mobility<br>ipv6-icmp 58 IPV6-ICMP icmp6 ipv6-icmp 58 IPV6-ICMP icmp6 # ICMP for IPv6<br>etherip 97 ETHERIP # Ethernet-within-IP Encapsulation

#### Names ...

- *Challenge:* which protocol is denoted by the number 50 ans what is it used for?
- *Challenges:* what are the formats of all three etc files hosts, protocols, services?
- *Challenge*: what is cifs/smb? In which folder would you look for its definition?

## Where are the numbers from?

- global number assignment agreement
- numbers stored and allocated by IANA The Internet Assigned *Numbers Authority*, www.iana.org
	- root DNS servers: www.iana.org/domains/root/db/arpa.html
	- ports: www.iana.org/assignments/port-numbers
	- *protocols: www.iana.org/protocols/*
- *Challenge:* write a program which can produce a services file from the available information on the IANA server
- *Challenge:* what information does the following webpage contain: www.iana.org/domains/root/db/si.html?

# Going further

- so far, we understand the following:
	- what is an IP address and how is it mapped from a name (FQN *fully qualified name*) (*hosts*, *DNS*)
	- what is the name of the protocol we are using (*protocols*)
	- what service do we want from a remote computer and what is its name (*services*)
	- what application offers a particular service (sockstat, netstat)

# Going further

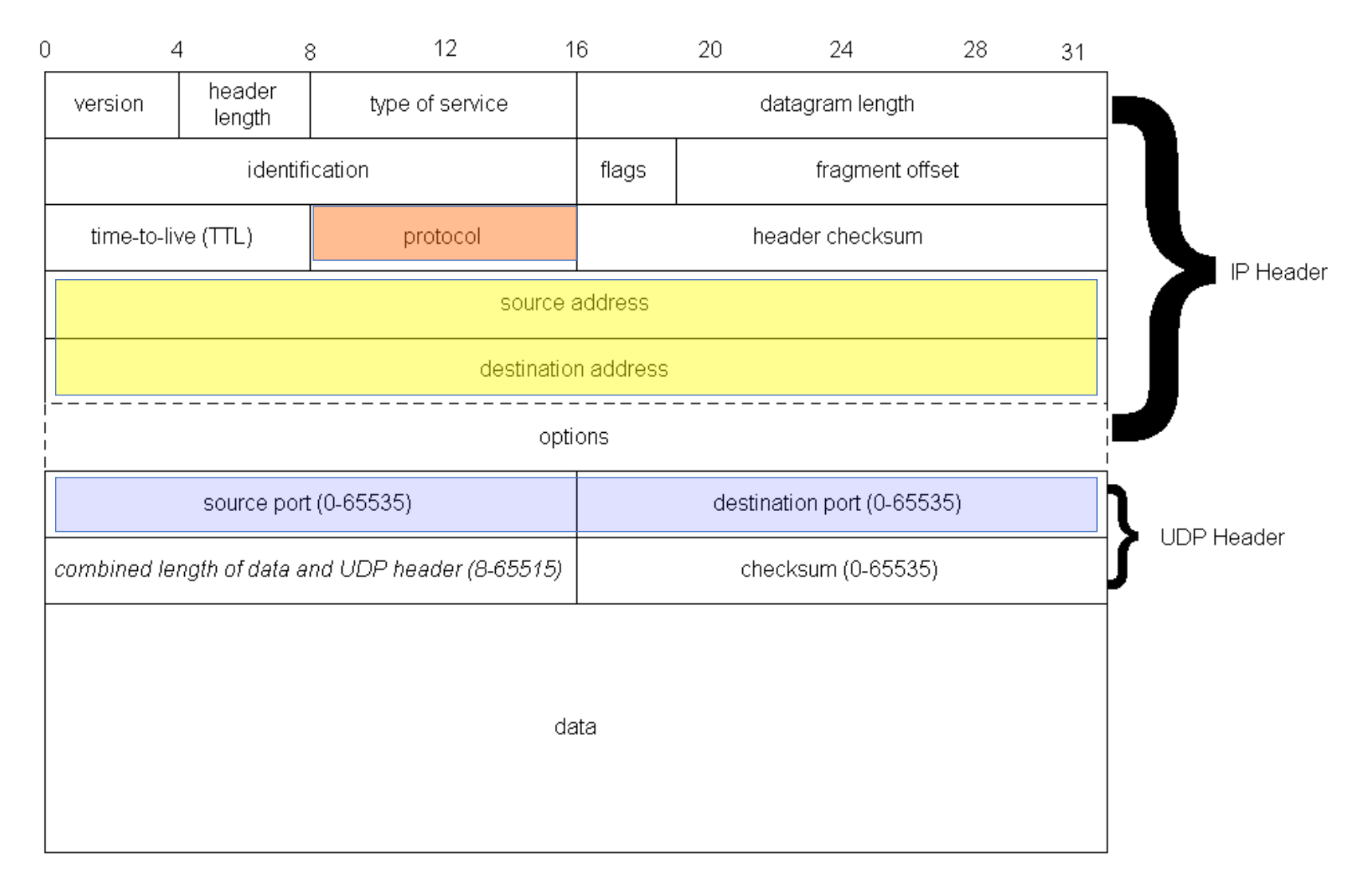

Andrej Brodnik: Computer Forensics

## Going further

• who is the service provider?

- we can identify the provider by its IP or by the FQN bound to it
	- or directly through the application layer

• service

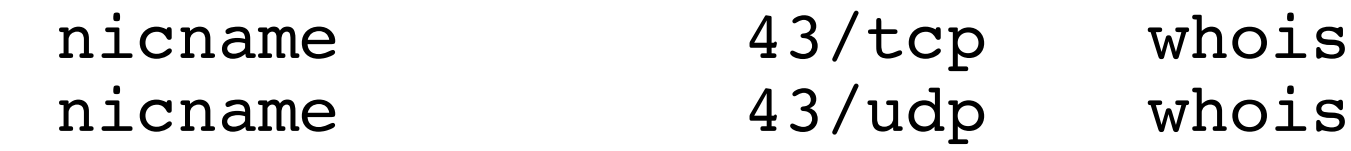

- we need a whois server
	- whois.iana.org, whois.arnes.si
	- tools: telnet, whois

```
Andy@svarun:~[171]%> whois fri.uni-lj.si
%%%%%%%%%%%%%%%%%%%%%%%%%%%%%%%%%%%%%%%%%%%%%%%%%%%%%%%%%%%%%%%%%%%%%%%%%
% This is ARNES whois database
%%%%%%%%%%%%%%%%%%%%%%%%%%%%%%%%%%%%%%%%%%%%%%%%%%%%%%%%%%%%%%%%%%%%%%%%%
% Rights restricted by copyright.
% See http://www.arnes.si/domene/whois-legal.html
%%%%%%%%%%%%%%%%%%%%%%%%%%%%%%%%%%%%%%%%%%%%%%%%%%%%%%%%%%%%%%%%%%%%%%%%%
% provided for information purposes only. It allows persons
% to check whether a specific domain name is still available
% or not and to obtain information related to the registration
% records of existing domain names.
%
% This WHOIS service accepts and displays only ASCII characters.
%
% Arnes cannot be held liable should the stored information
% prove to be wrong, incomplete or inaccurate in any sense.
%
% By submitting a query you agree not to use the information
% made available to:<br>% o Allow, enable or otherwise support the transmission
% of unsolicited, commercial advertising or other solicitations<br>% obther via email or otherwise:
% whether via email or otherwise;<br>% 0 Target advertising in any possi
% o Target advertising in any possible way;
% o Cause nuisance in any possible way to the registrants % by sending (whether by automated, electronic processes
% capable of enabling high volumes or other possible
% means) messages to them;
% o copy, extract and/or publish contents of the WHOIS database.
%%%%%%%%%%%%%%%%%%%%%%%%%%%%%%%%%%%%%%%%%%%%%%%%%%%%%%%%%%%%%%%%%%%%%%%%%
```
% No entries found for the selected source(s).

WHOIS service

Andy@svarun:~[172]%> whois uni-lj.si

domain: uni-lj.si<br>registrar: Arnes<br>registrar-url: http://ww registrar-url: http://www.arnes.si/storitve/splet-posta-<br>strezniki/registracija-si-domene.html<br>nameserver: dnsl.uni-li.si (193.2.1.90.2001:1470:8000::90)  $\text{dns1.uni-}$ lj.si (193.2.1.90,2001:1470:8000::90) nameserver: dns2.uni-lj.si (193.2.1.89,2001:1470:8000::89) nameserver: dns3.uni-lj.si (193.2.1.94,2001:1470:8000::94)<br>registrant: G39085 registrant: G39085<br>status: ok<br>created: 1992-11-2 created: 1992-11-23<br>expire: 201 2015-06-06<br>ARNES source: Domain holder:

NOT DISCLOSED

Tech: NOT DISCLOSED

#### %%%%%%%%%%%%%%%%%%%%%%%%%%%%%%%%%%%%%%%%%%%%%%%%%%%%%%%%%%%%%%%%%%%%%%%%% % For more information, please visit http://www.registry.si/whois.html %%%%%%%%%%%%%%%%%%%%%%%%%%%%%%%%%%%%%%%%%%%%%%%%%%%%%%%%%%%%%%%%%%%%%%%%%

WHOIS service

Andy@svarun:~[173]%> whois ul.si ...

domain: ul.si<br>registrar: Arnes registrar: registrar-url: http://www.arnes.si/storitve/splet-posta-strezniki/registracija-si-<br>domene.html<br>nameserver: dns1.uni-li.si (193.2.1.90.2001:1470:8000::90) nameserver: dns1.uni-lj.si (193.2.1.90,2001:1470:8000::90)<br>nameserver: dns2.uni-li.si (193.2.1.89.2001:1470:8000::89) nameserver: dns2.uni-lj.si (193.2.1.89,2001:1470:8000::89) nameserver: dns3.uni-lj.si (193.2.1.94,2001:1470:8000::94)<br>registrant: G39085 status: ok<br>created: 201 created: 2010-10-20<br>expire: 2015-10-20  $2015 - 10 - 20$ <br>ARNES source: Domain holder: NOT DISCLOSED Tech: NOT DISCLOSED %%%%%%%%%%%%%%%%%%%%%%%%%%%%%%%%%%%%%%%%%%%%%%%%%%%%%%%%%%%%%%%%%%%%%%%%% % For more information, please visit http://www.registry.si/whois.html %%%%%%%%%%%%%%%%%%%%%%%%%%%%%%%%%%%%%%%%%%%%%%%%%%%%%%%%%%%%%%%%%%%%%%%%%

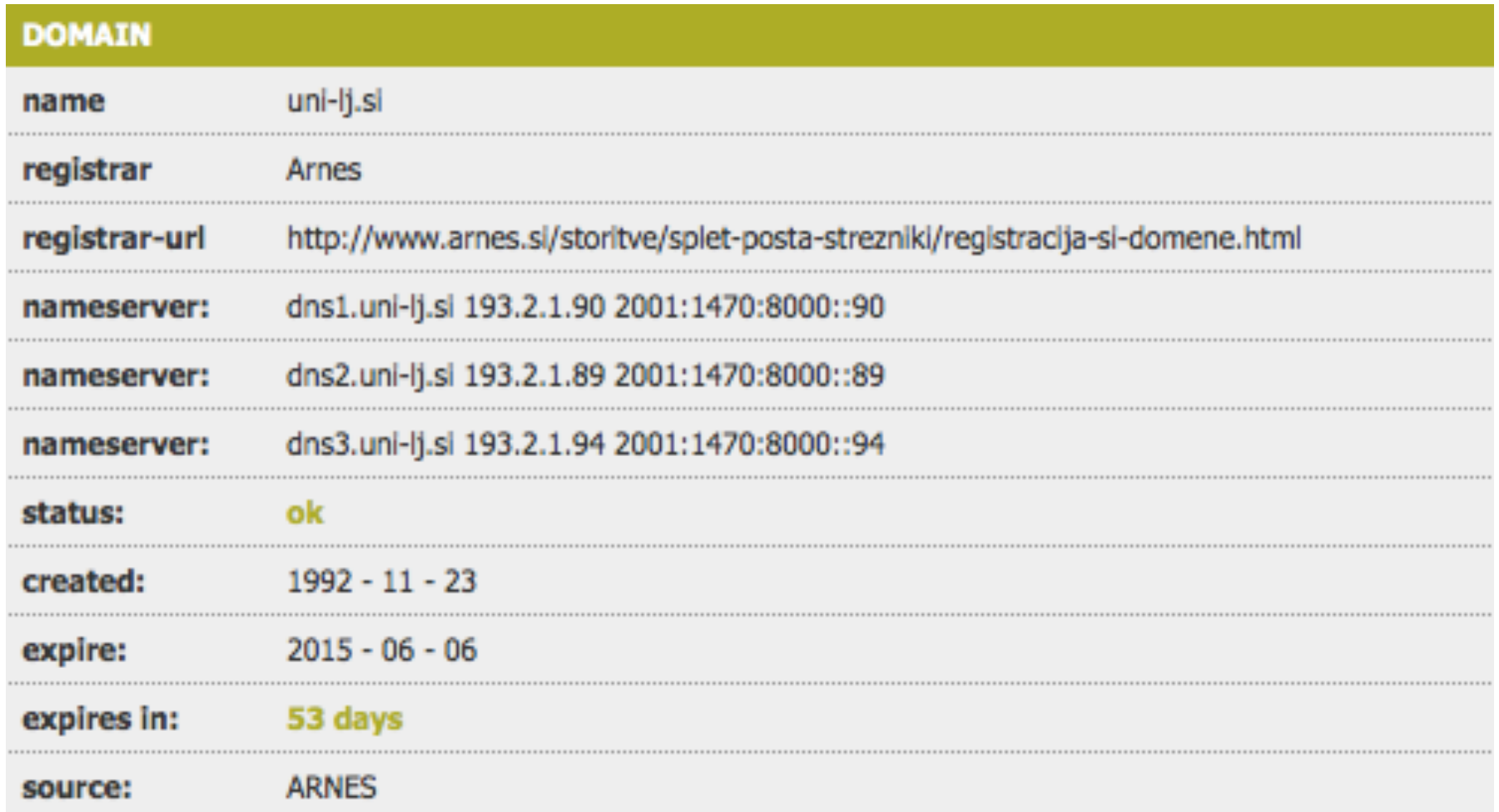

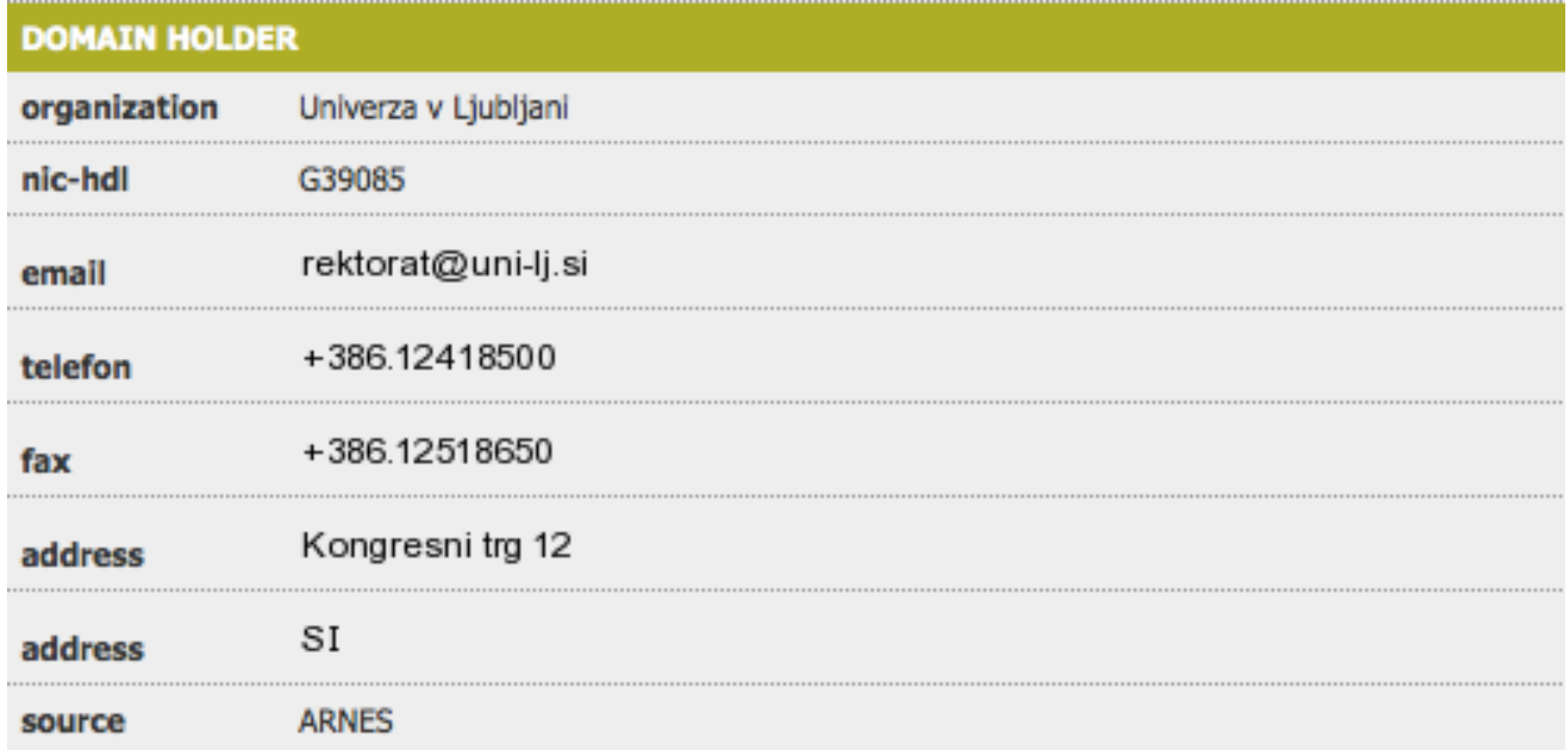

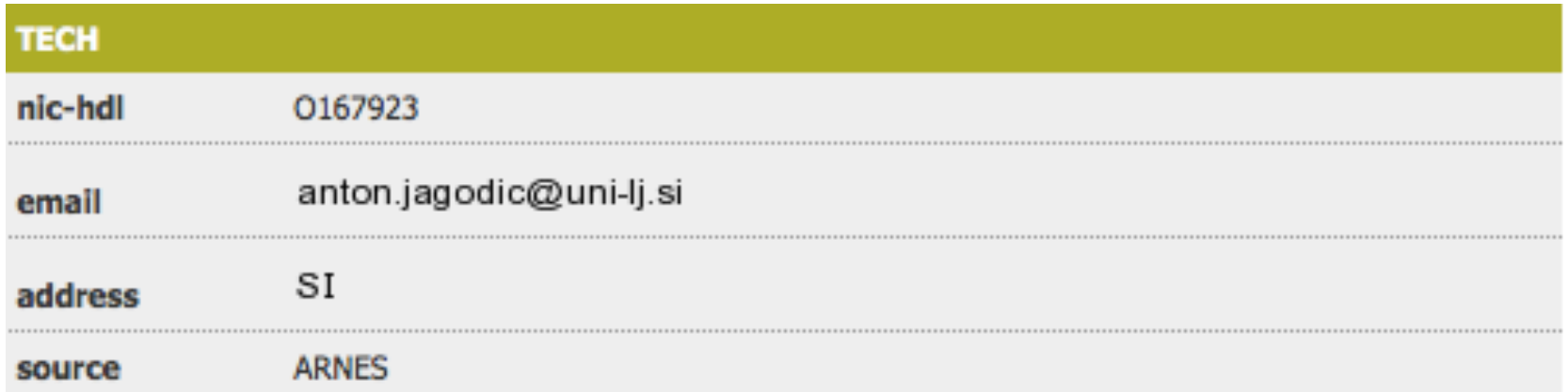

- *Challenge:* looking up information about the gov.si domain should not be difficult. What about other, foreign domains?
- *Challenge:* google.si is no challenge, what about google.com?
- *Challenge:* rkc.si one would not have thought.
- *Challenge:* keeping in mind the sources of information we have talked about today, examine and comment on the following packets:

```
14:59:26.608728 IP xx.domain.netbcp.net.52497 > 
 valh4.lell.net.ssh: . ack 540 win 16554
14:59:26.610602 IP resolver.lell.net.domain > 
 valh4.lell.net.24151: 4278 1/0/0 (73)
14:59:26.611262 IP valh4.lell.net.38527 > 
 resolver.lell.net.domain: 26364+ PTR? 244.207.104.10.in- addr.arpa. (45)
```